# Visualization and optimization

- **Jupyter**
- **-** Matplotlib
- **Scipy.optimize.minimize**

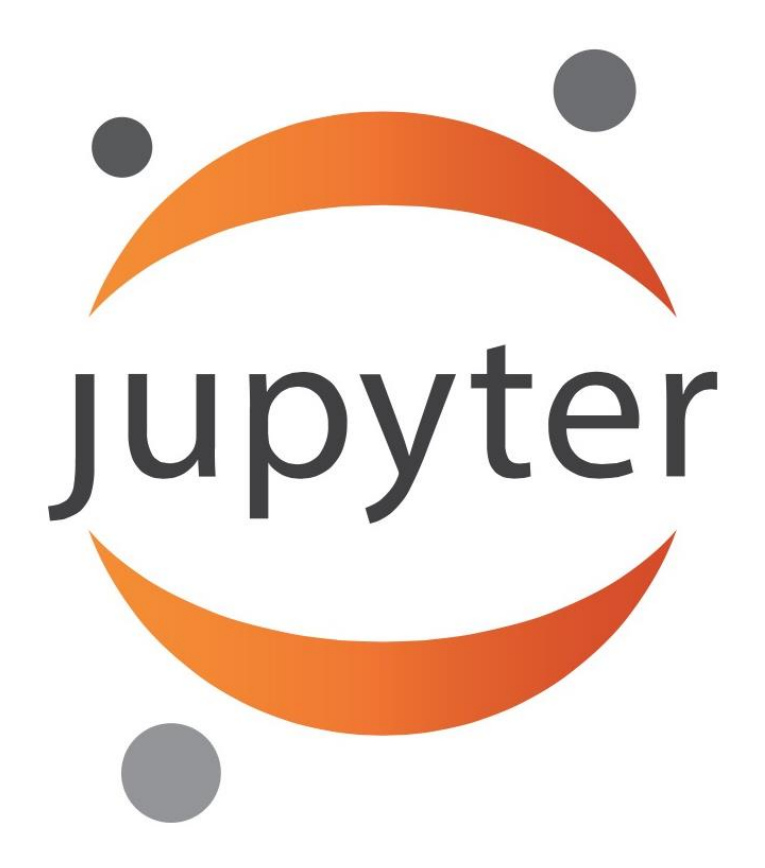

#### *The Jupyter Notebook*

*The Jupyter Notebook is an open-source web application that allows you to create and share documents that contain live code, equations, visualizations and narrative text. Uses include: data cleaning and transformation, numerical simulation, statistical modeling, data visualization, machine learning, and much more.*

jupyter.org

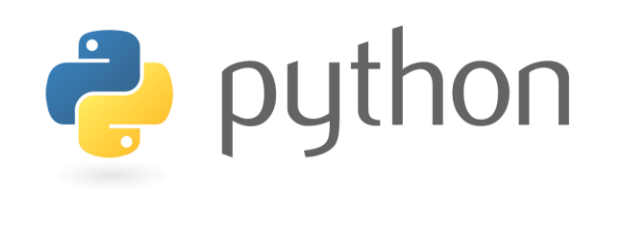

 $IP[y]$ : IPython

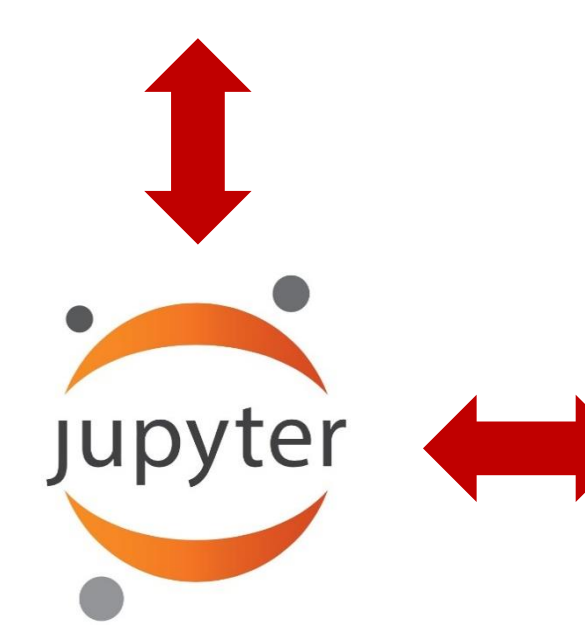

Jupyter Server (e.g. running on local machine )

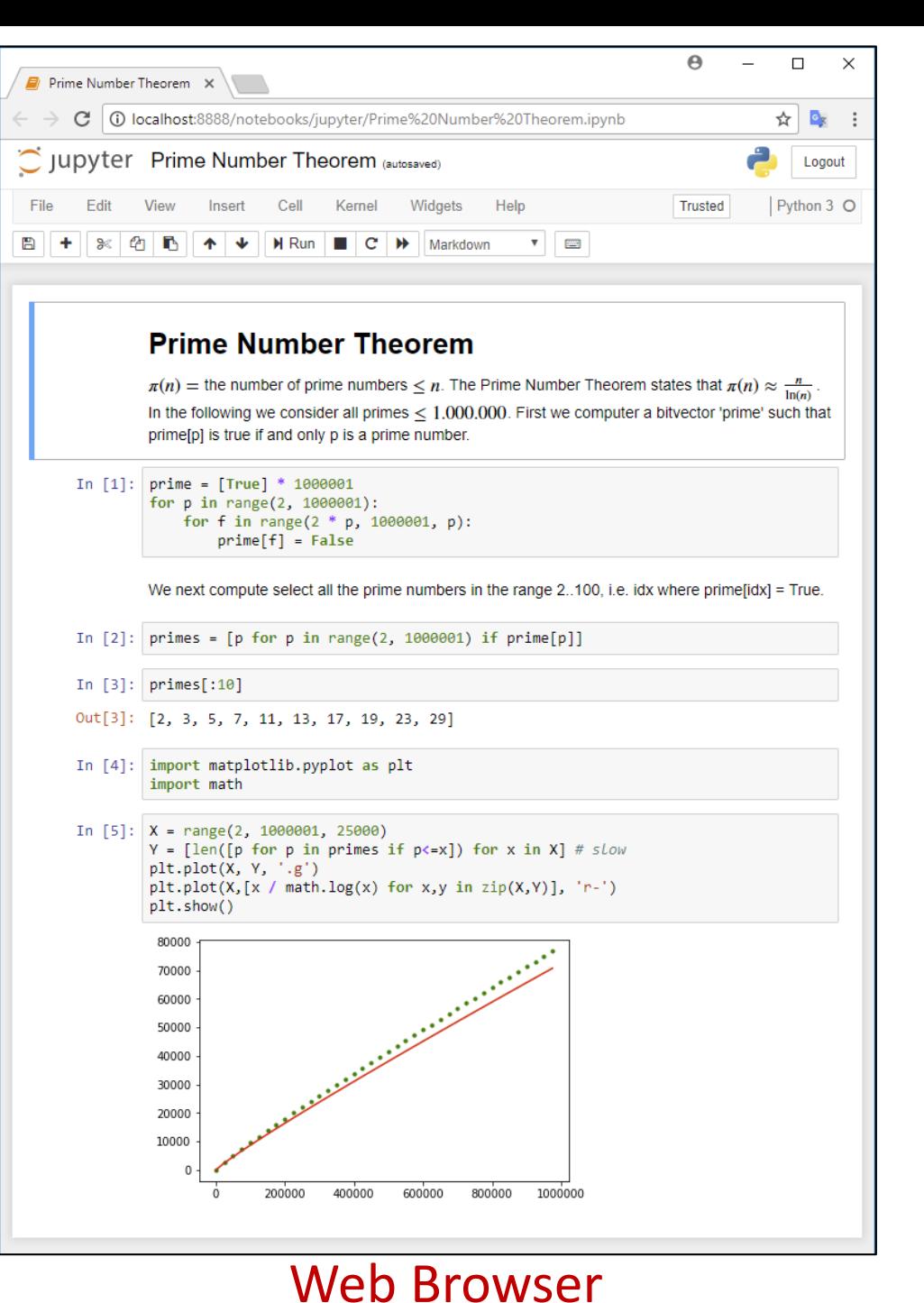

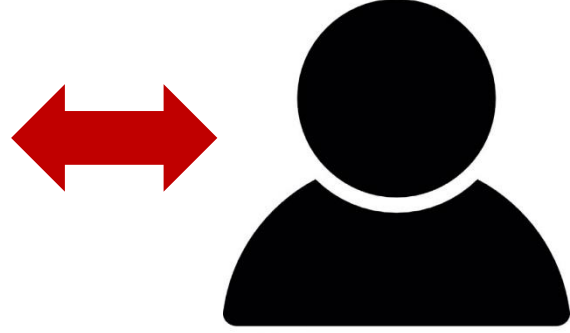

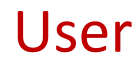

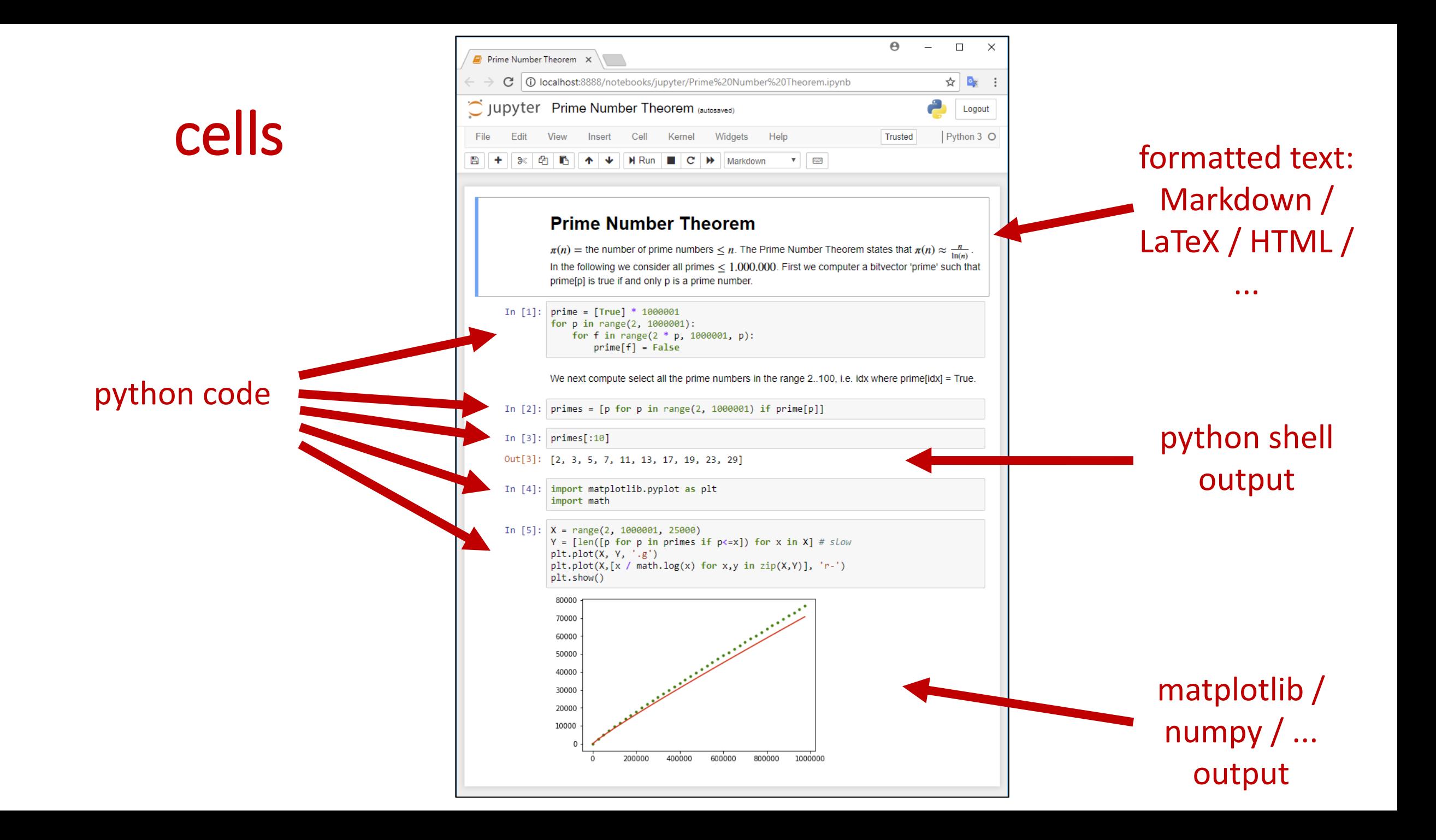

# Jupyter - installing

Open a windows shell and run: pip install jupyter

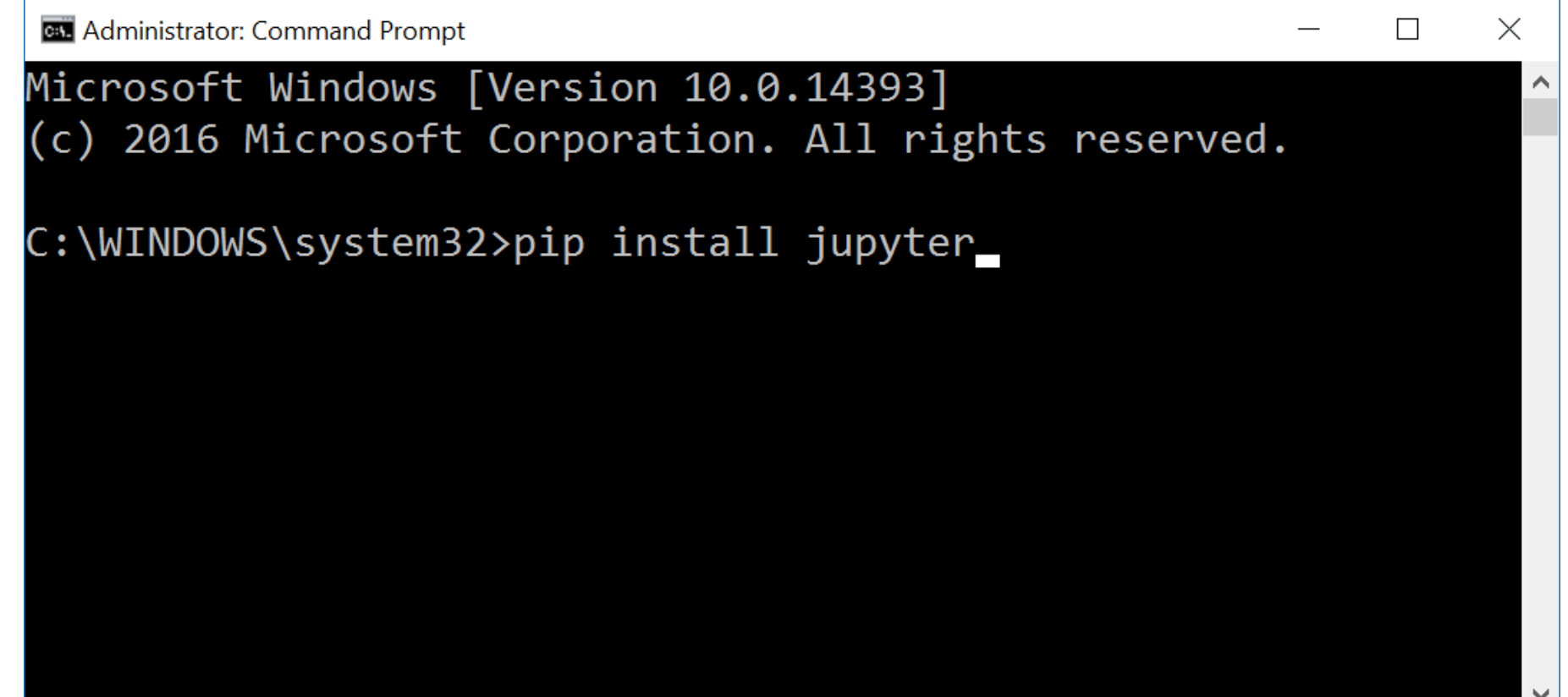

# Jupyter – launching the jupyter server

Open a windows shell and run: jupyter notebook

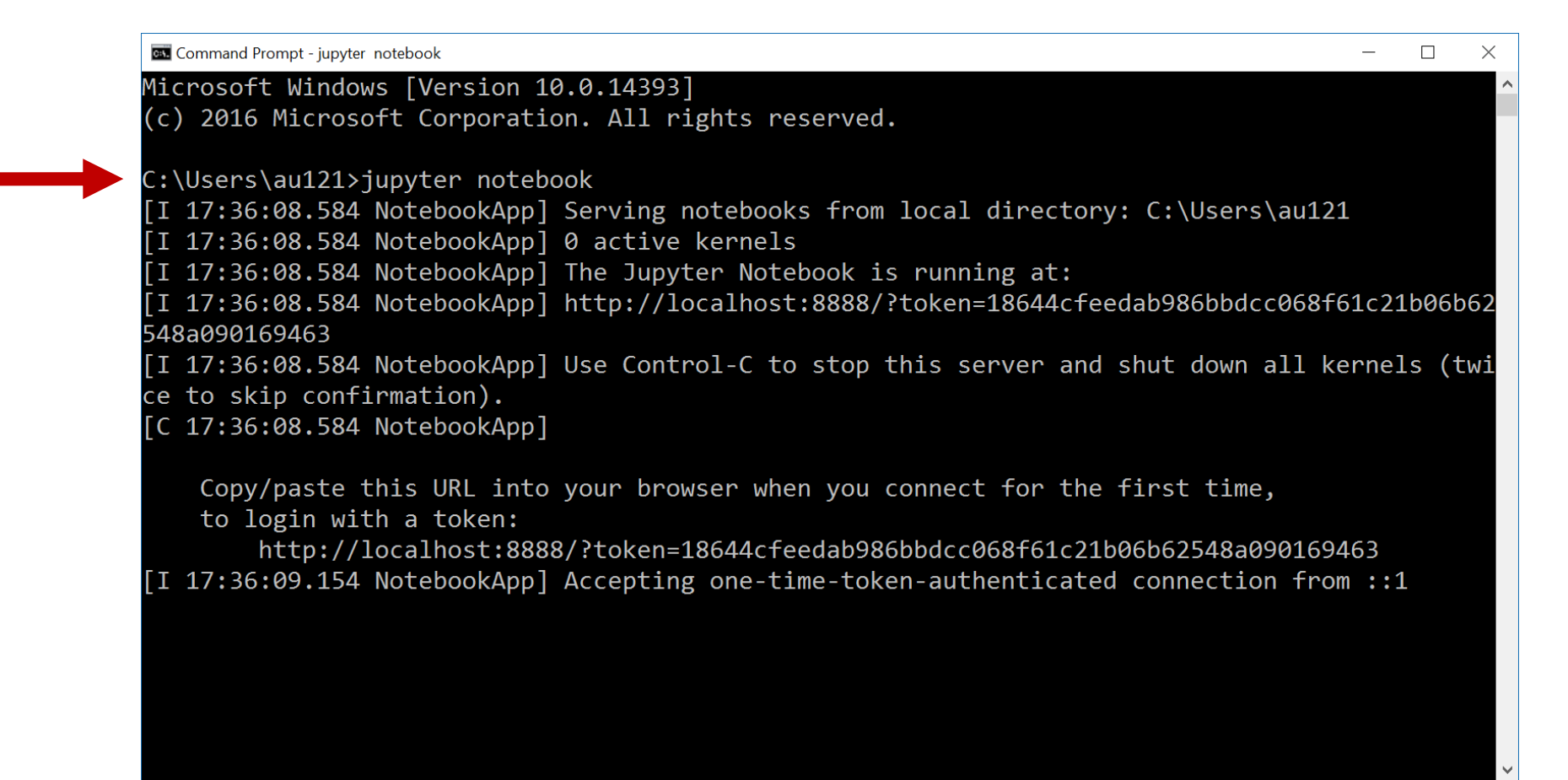

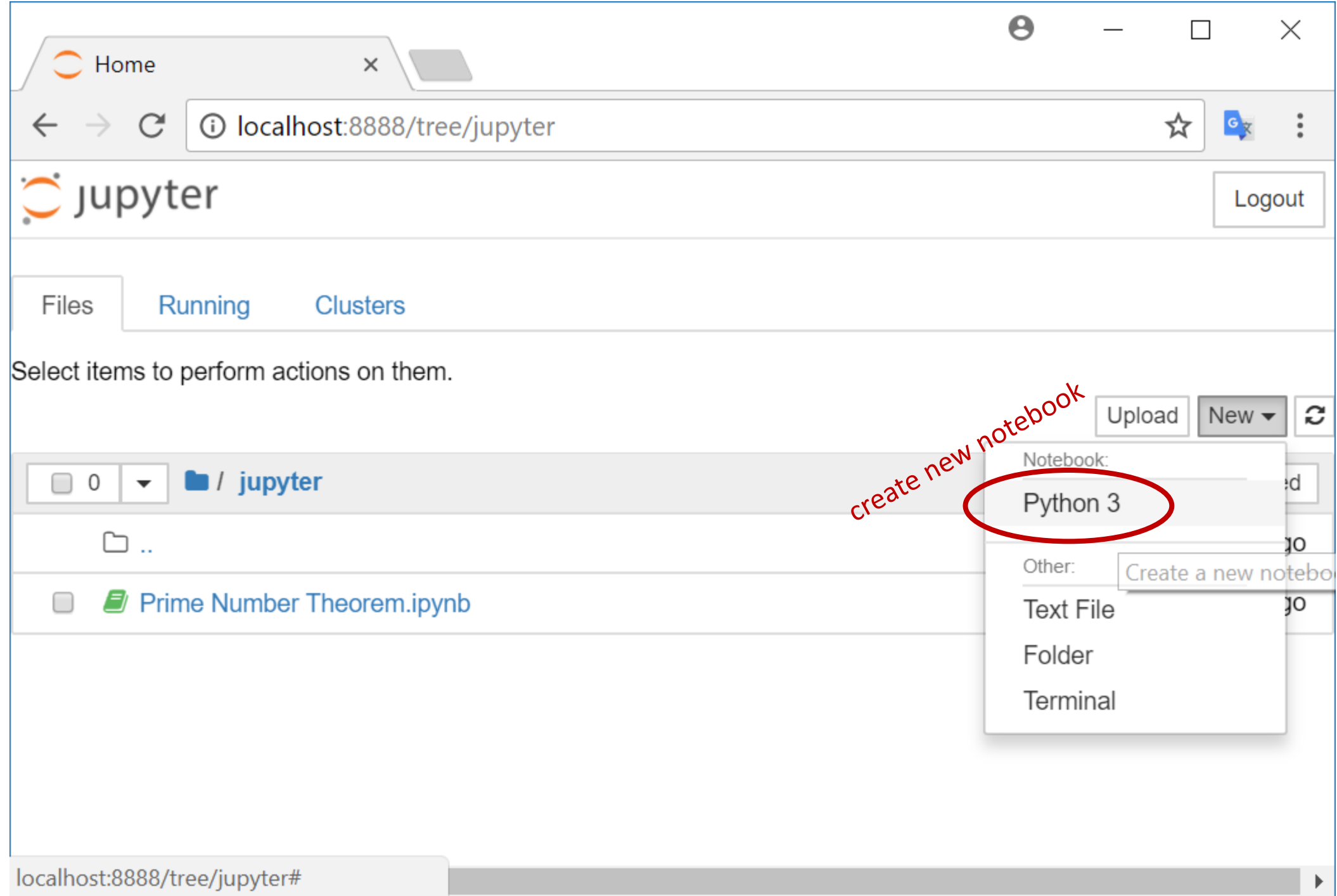

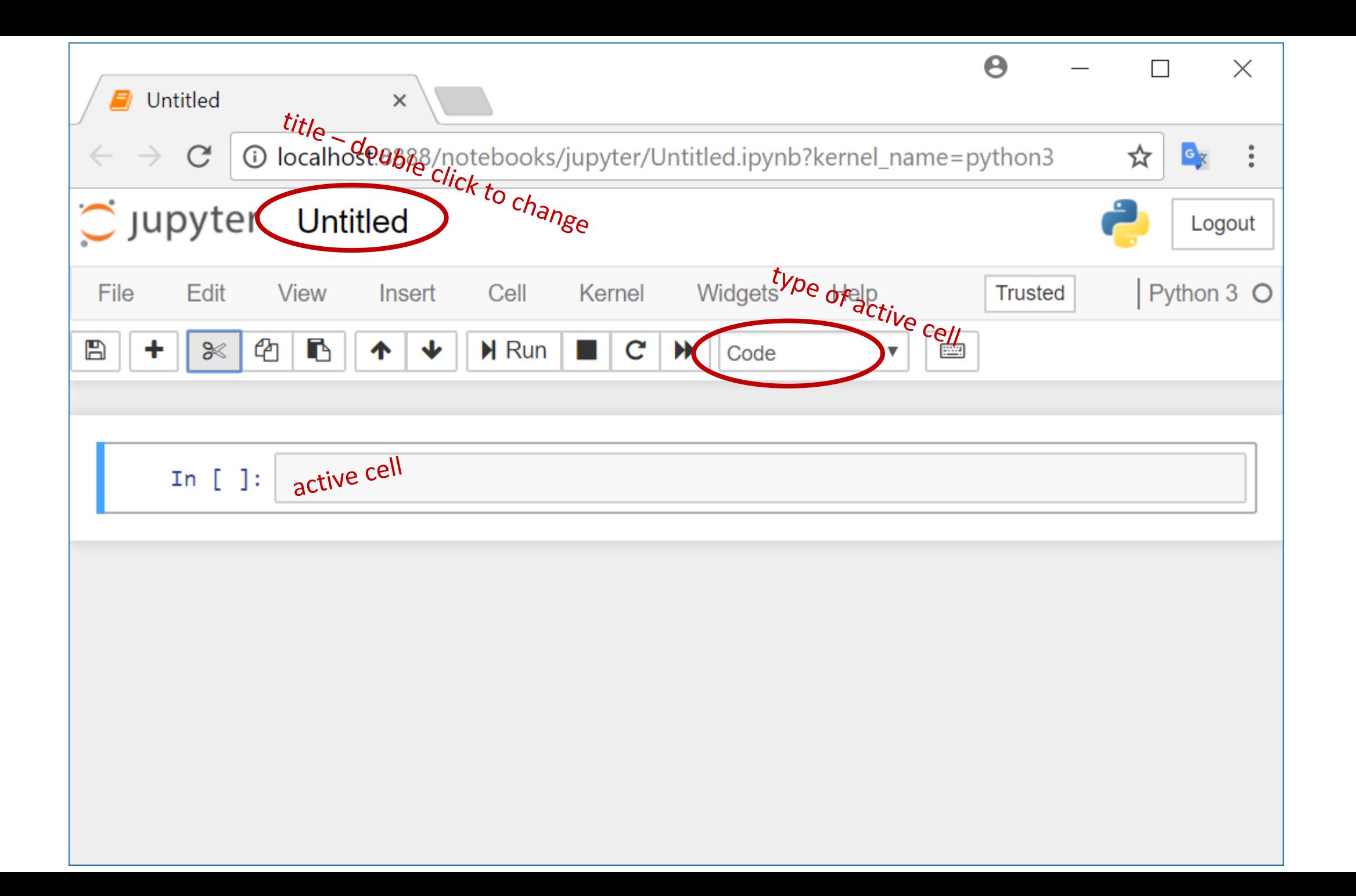

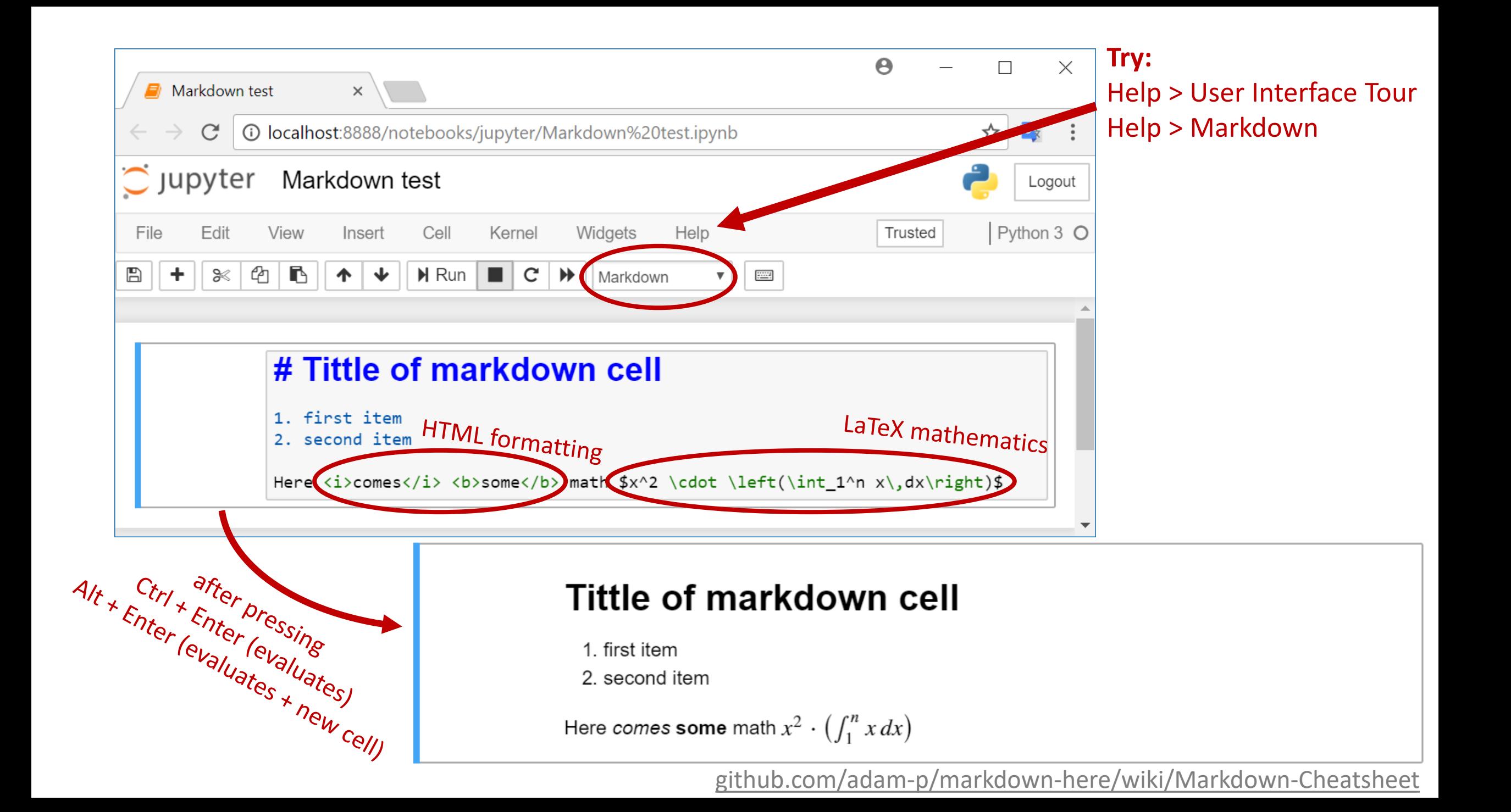

# Jupyter

- Widespread tool used for data science applications
- Documentation, code for data analysis, and resulting visualizations are stored in one common format
- **Easy to update visualizations**
- Works with about 100 different programming languages (not only Python 3), many special features, ....
- $\blacksquare$  Easy to share data analysis
- *Many online tutorials and examples are available*

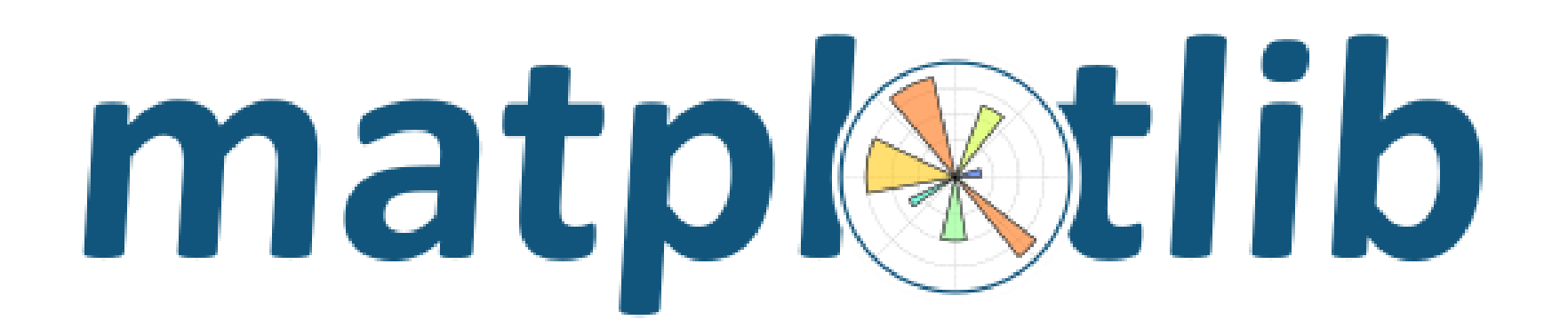

*Matplotlib is a Python 2D plotting library which produces publication quality figures in a variety of hardcopy formats and interactive environments across platforms. Matplotlib can be used in Python scripts, the Python and IPython shells, the Jupyter notebook, web application servers, and four graphical user interface toolkits.*

*Matplotlib tries to make easy things easy and hard things possible. You can generate plots, histograms, power spectra, bar charts, errorcharts, scatterplots, etc., with just a few lines of code. For simple plotting the pyplot module provides a MATLAB-like interface, particularly when combined with IPython. For the power user, you have full control of line styles, font properties, axes properties, etc, via an object oriented interface or via a set of functions familiar to MATLAB users.*

[matplotlib.org](https://matplotlib.org/)

### Some simple matplotlib examples

### Plot and Scatter

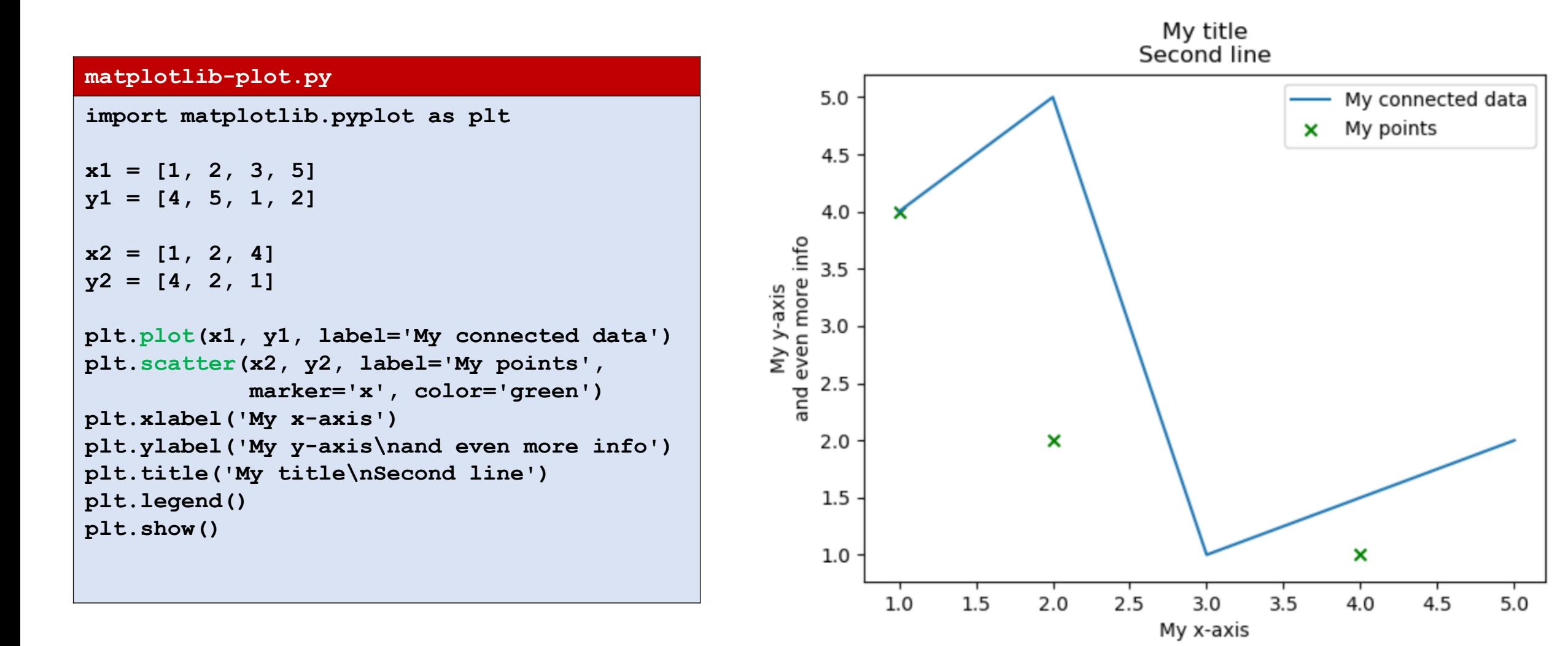

### Bars

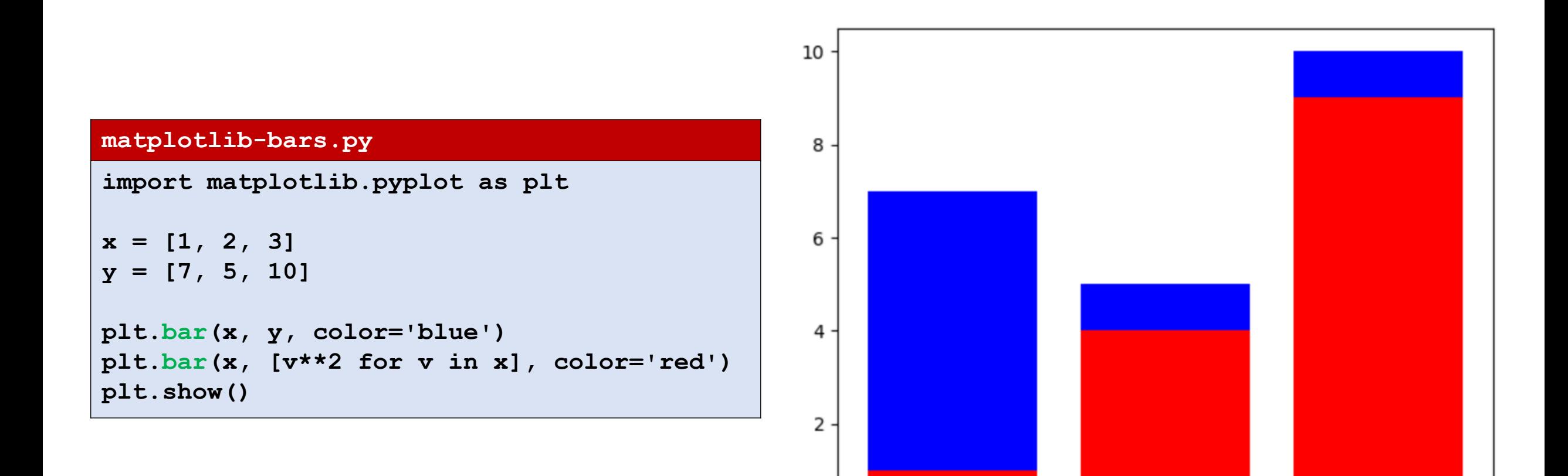

 $0^{\perp}$ 

 $0.5$ 

 $1.5$ 

 $2.0$ 

 $1.0\,$ 

 $2.5$ 

 $3.0$ 

 $3.5$ 

# Histogram

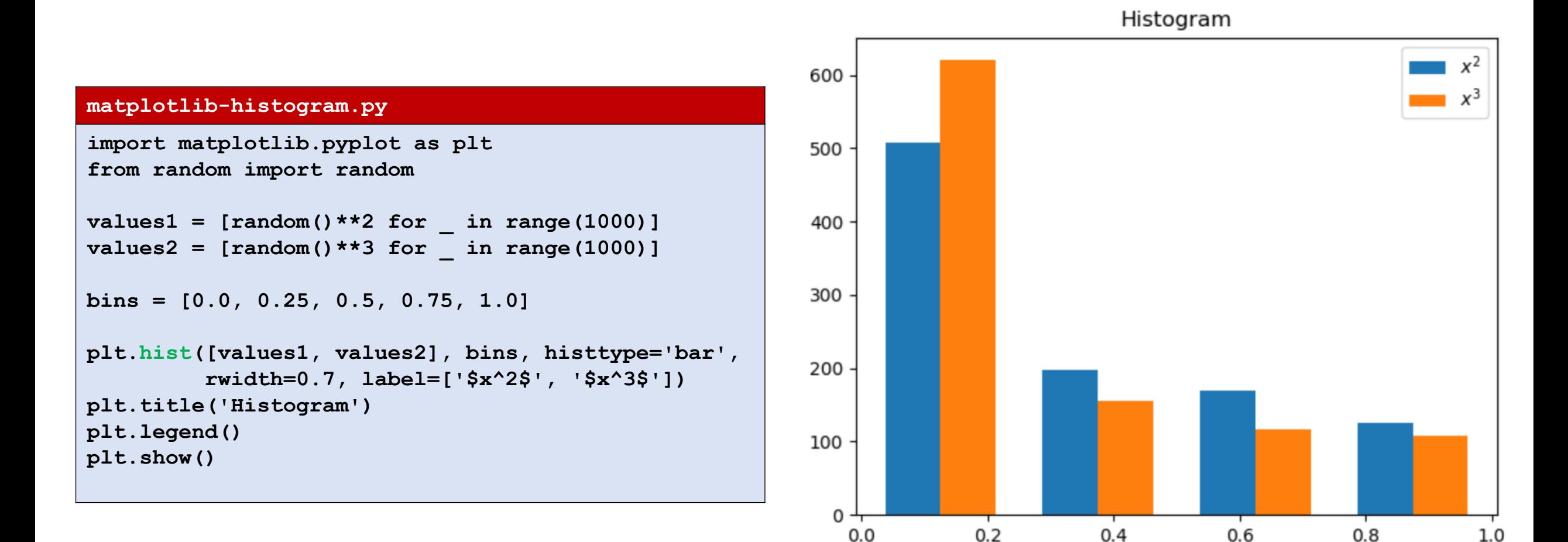

### Pie

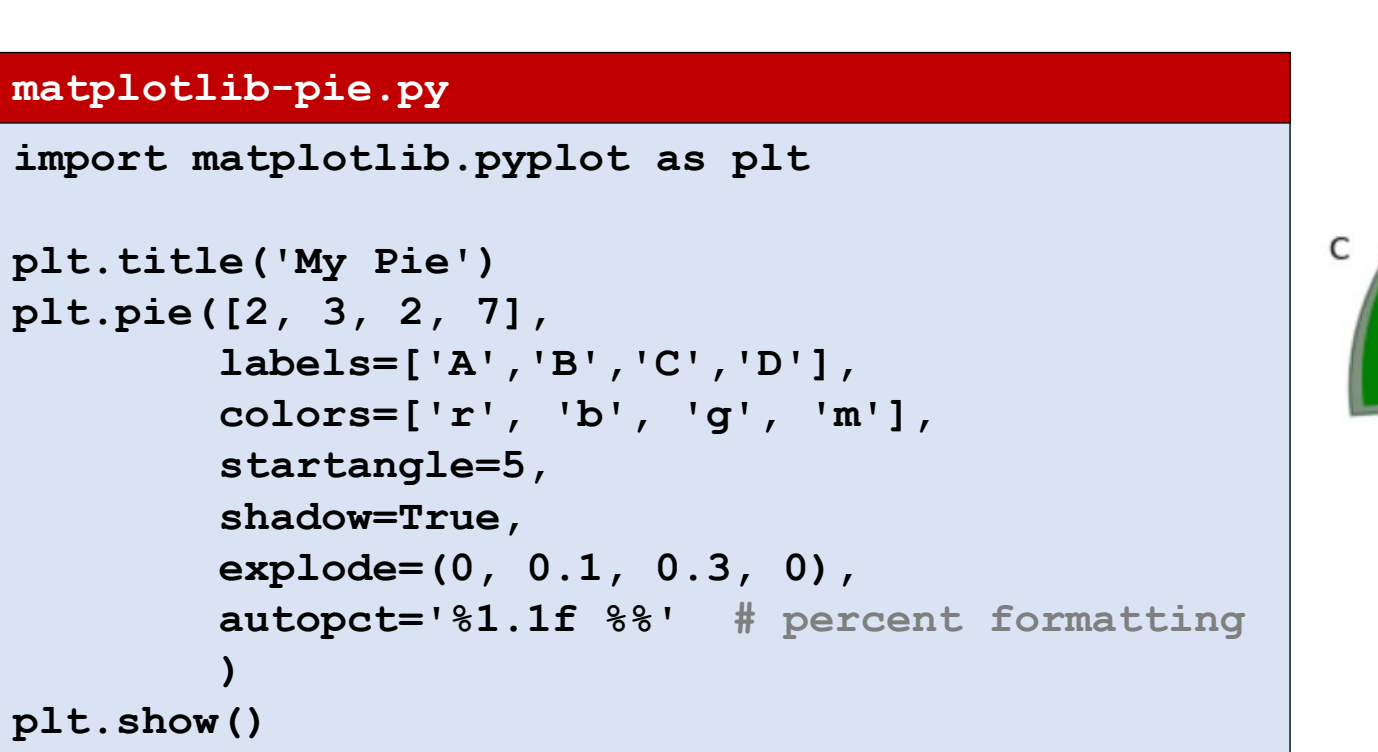

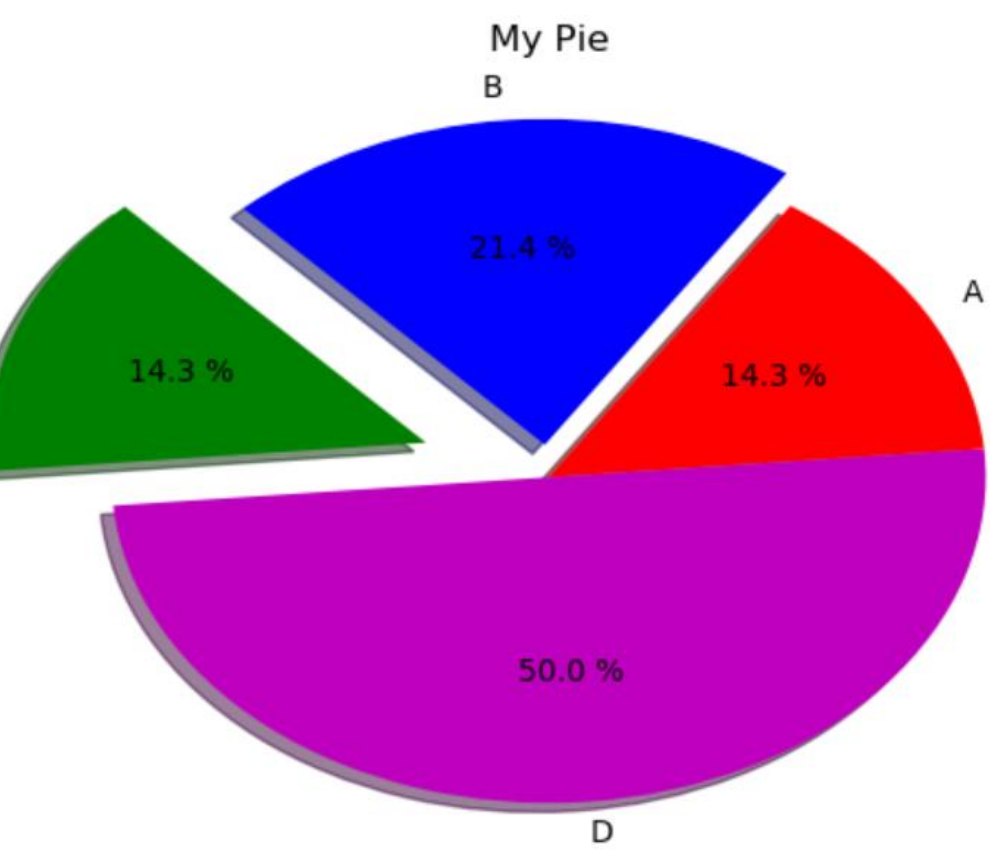

# Stackplot

Stackplot

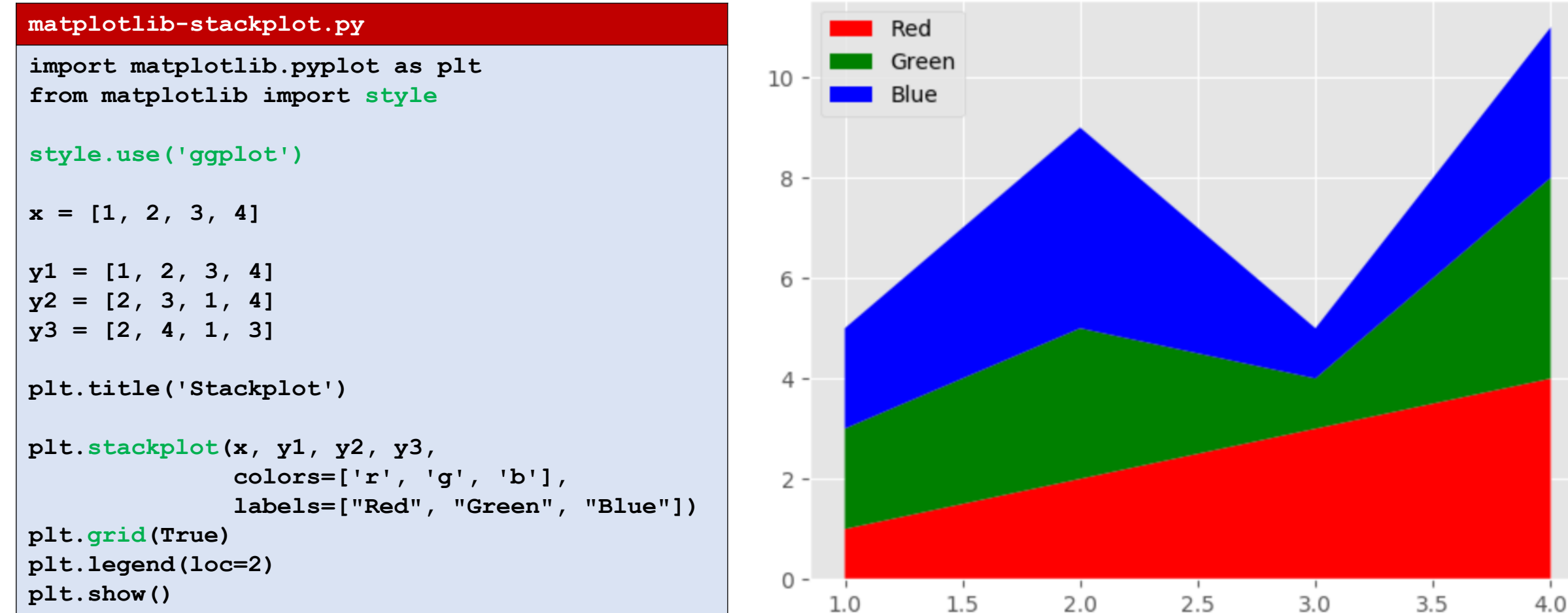

#### **matplotlib-subplots.py**

**import matplotlib.pyplot as plt import math x\_min, x\_max, n = 0, 2 \* math.pi, 20**  $x = [x \text{ min } + (x \text{ max } - x \text{ min}) * i / n$ for  $i$  in range $(n + 1)$ ]  $y =$   $[\text{math.sin}(v) \text{ for } v \text{ in } x]$ **plt.subplot(2, 3, 1) plt.plot(x, y, 'r-') plt.title('Plot A') plt.subplot(2, 3, 2) plt.plot(x, y, 'g.') plt.title('Plot B') plt.subplot(2, 3, 3) plt.plot(x, y, 'b--') plt.title('Plot C') plt.subplot(2, 3, 4) plt.plot(x, y, 'mx:') plt.title('Plot D') plt.subplot(2, 3, 5) plt.plot(x, y, 'ko-') plt.title('Plot E') plt.subplot(2, 3, 6) plt.plot(x, y, 'y') plt.title('Plot F') plt.suptitle('2 x 3 subplots', fontsize=16) plt.show()**

# Subplots (2 rows, 3 columns)

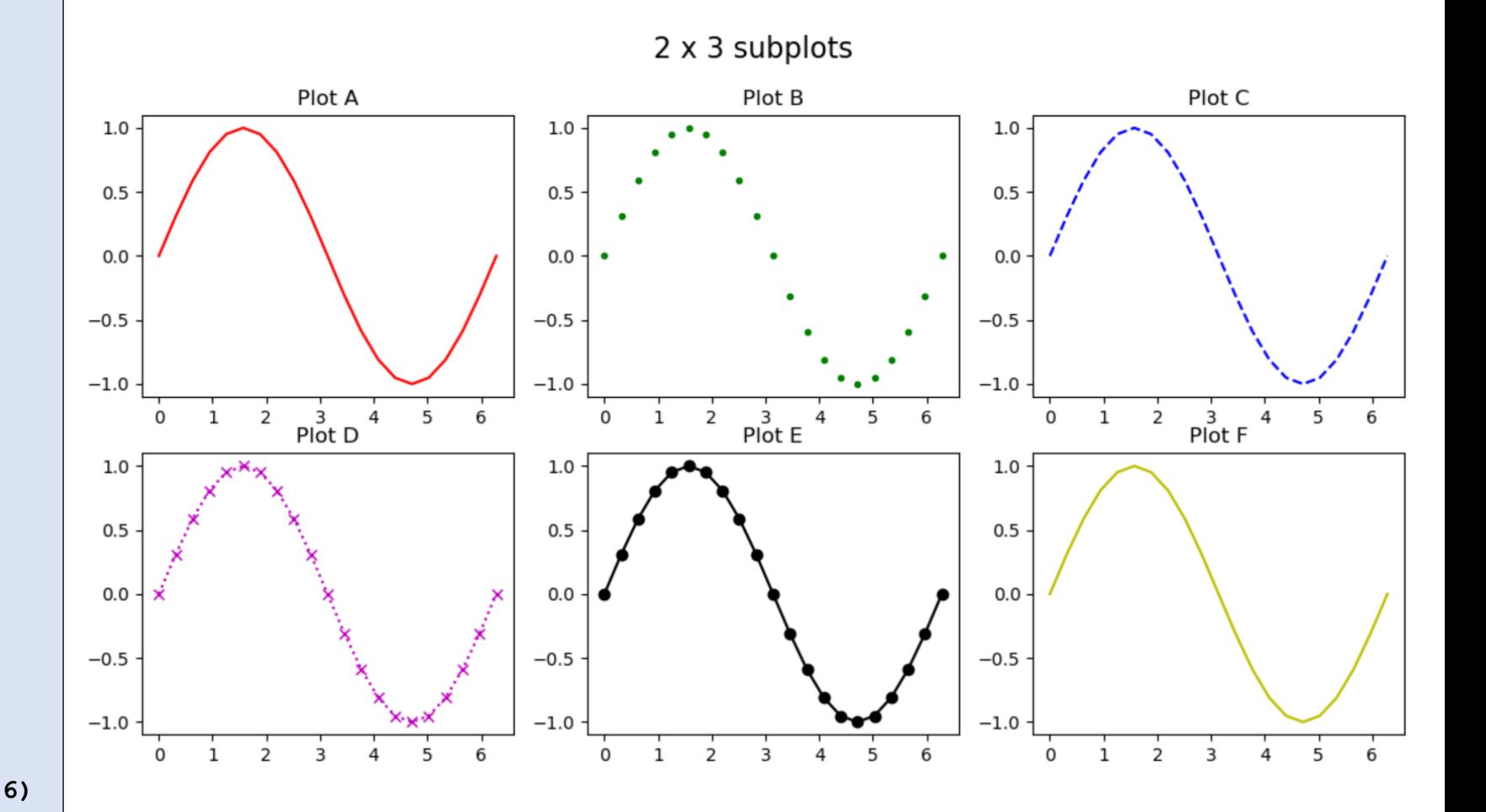

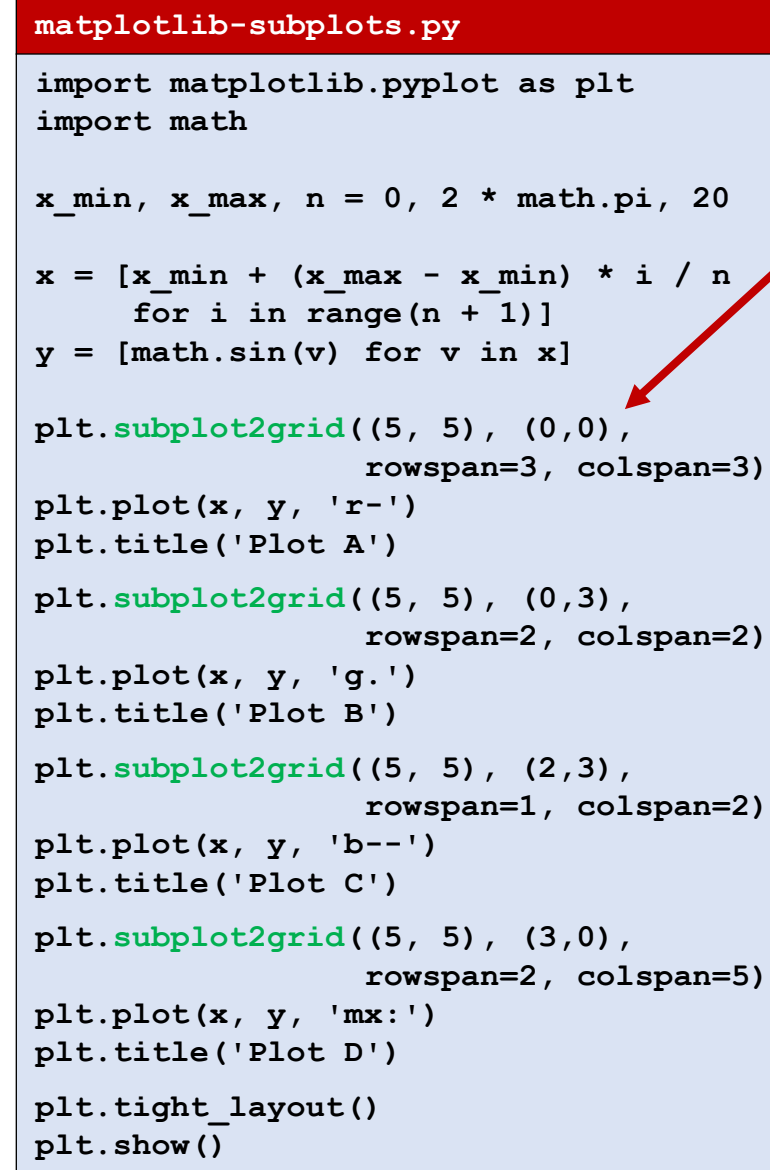

# **Integrals of the Subplots.py Subplot 2grid** (5 x 5)

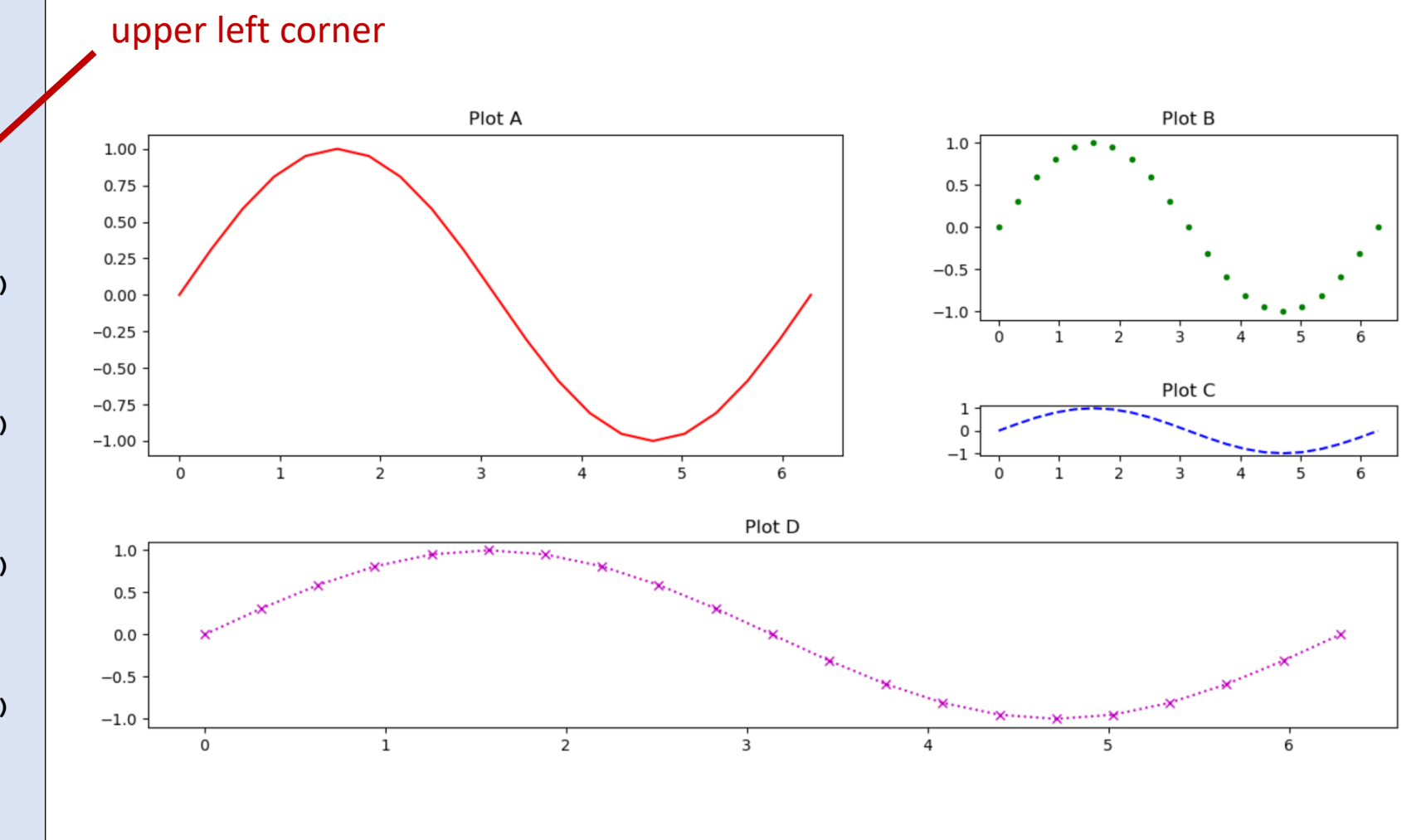

# scipy.optimize.minimize

- Find point **p** minimizing function f
- Supports 13 algorithms but no guarantee that result correct
- Knowledge about optimization will help you know what optimization algorithm to select and what parameters to provide for better results
- $\blacksquare$  WARNING

Many solvers return the wrong value

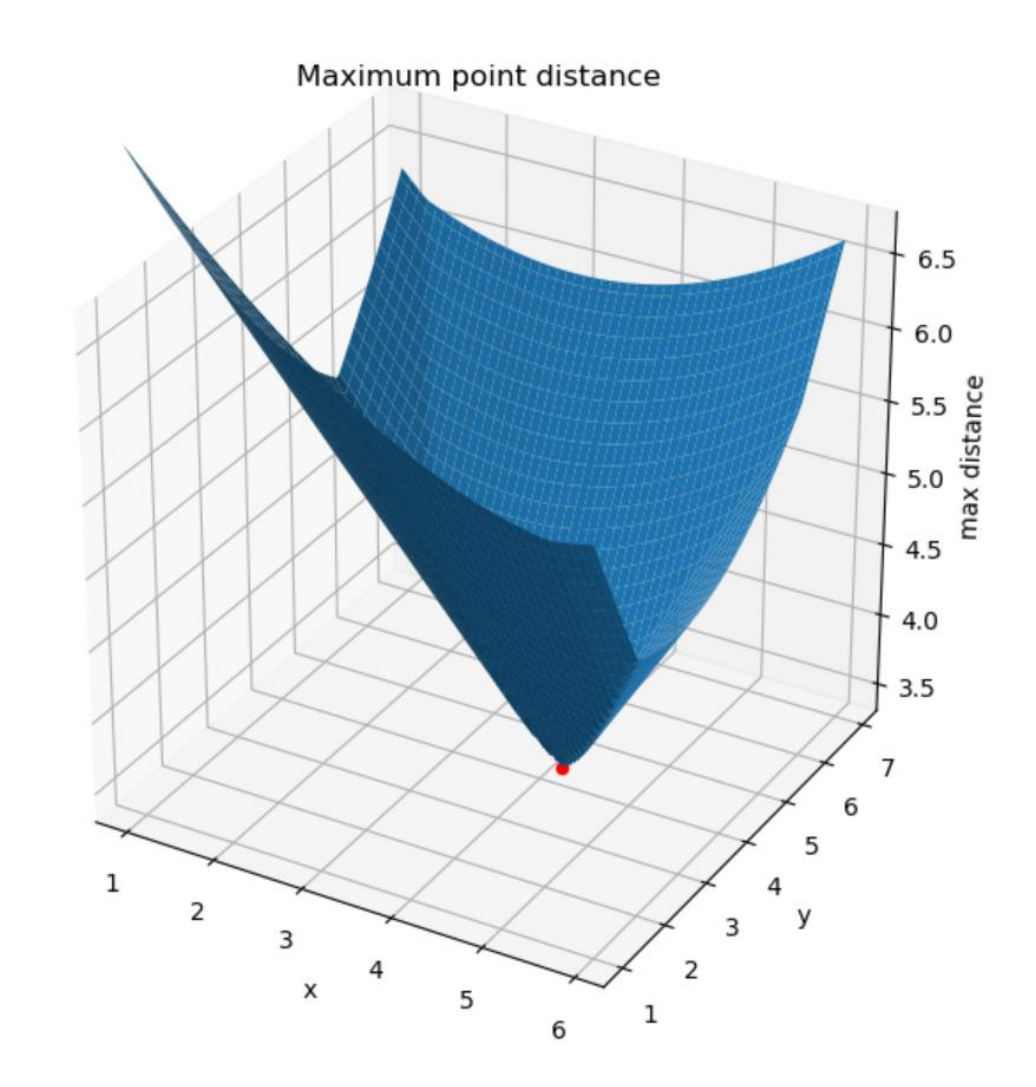

https://docs.scipy.org/doc/scipy/reference/generated/scipy.optimize.minimize.html

### Example: Minimum enclosing circle

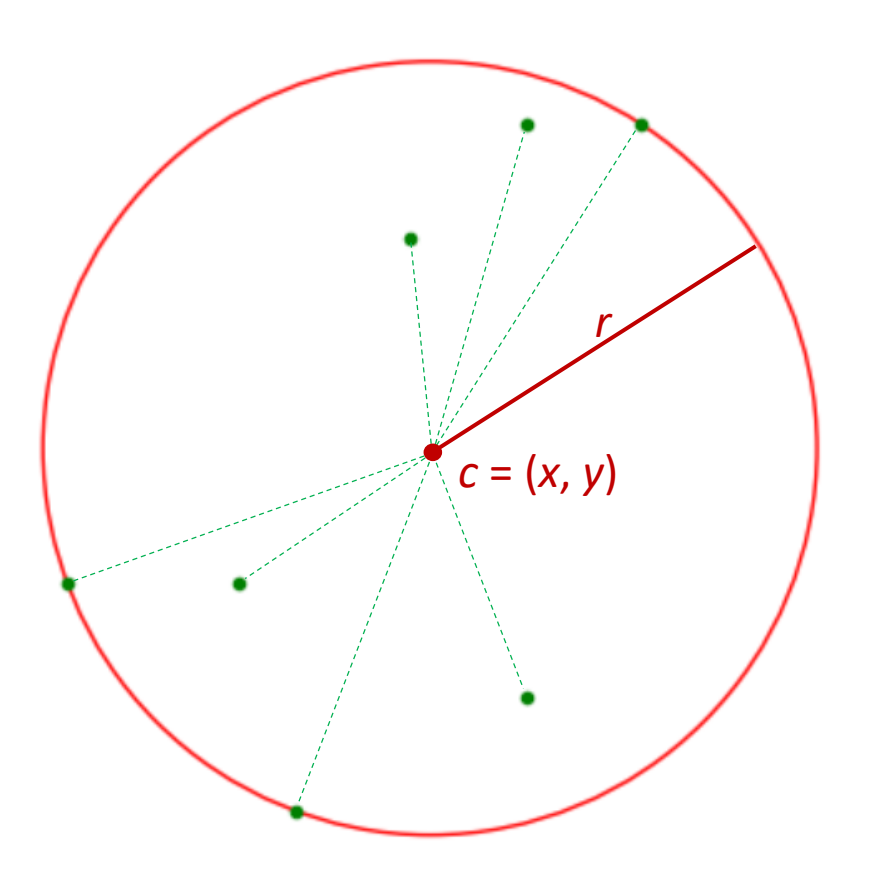

- Find *c* such that  $r = max_p |p c|$  is minimized
- A solution is characterized by either 1) three points on circle, where the triangle contains the circle center 2) two opposite points on diagonal
- **Try a standard numeric minimization solver**
- **Computation involves max and**  $\sqrt{x}$ **, which** can be hard for numeric optimization solvers

# Python/scipy vs MATLAB

#### Some basic differences

- "**end**" closes a MATLAB block
- ";" at end of command avoids command output
- $\blacksquare$  a(i) instead a[i]
- $\blacksquare$  1<sup>st</sup> element of a list a(1)
- a(i:j) includes both  $a(i)$  and  $a(j)$

**T** Python vs Matlab — Pyze  $\times$ 1 1 www.pyzo.org/python\_vs\_matlab.html

Pvzo

**Quickstart** 

**Why Python Python 3** 

**Speed** 

For whom

Guide

Learn

**Python vs Matlab** 

**About Pyzo** 

**About Python** 

#### **Python vs Matlab**

We regularly hear of people (and whole research groups) that transition from Matlab to Python. The scientific Python ecosystem is maturing fast and Python is an appealing alternative, because it's free, open source, and becoming ever more powerful. This page tries to explain the differences between these two tools.

#### **Matlab and Python and their ecosystems**

Python, by definition, is a programming language. The most common implementation is that in C (also known as CPython) and is what is mostly refered to as "Python". Apart from the programming language and interpreter, Python also consists of an extensive standard library. This library is aimed at programming in general and contains modules for os specific stuff, threading, networking, databases, etc.

Matlab is a commercial numerical computing environment and programming language. The concept of Matlab refers to the whole package, including the IDE. The standard library does not contain as much generic programming functionality, but does include matrix algebra and an extensive library for data processing and plotting. For extra functionality the Mathworks provides toolkits (but these cose you extra).

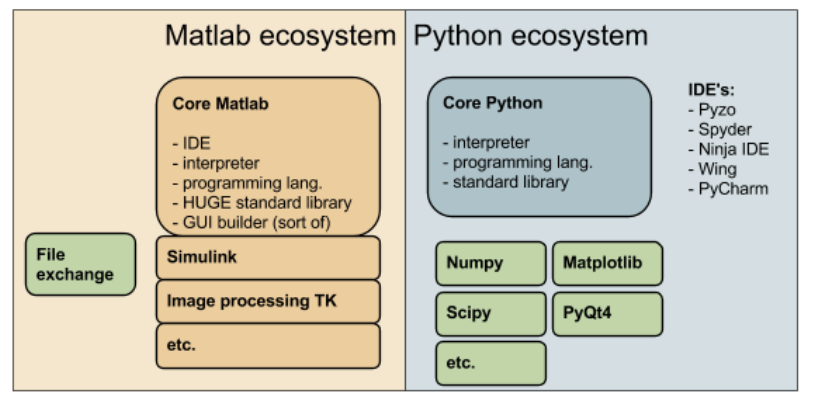

Diagram illustrating the differences between Python and Matlab in terms of their ecosystem.

 $\Theta$  $\Box$ 

 $\times$ 

☆

## Minimum enclosing circle in MATLAB

#### **enclosing\_circle.m**

```
% Minimum enclosing circle of a point set
% fminsearch uses the Nelder-Mead algorithm
global x y
x = [1.0, 3.0, 2.5, 4.0, 5.0, 6.0, 5.0];
y = [3.0, 1.0, 3.0, 6.0, 7.0, 7.0, 2.0];
c = fminsearch(C(x) max distance(x), [0,0]);
plot(x, y, "o");
viscircles(c, max_distance(c));
```

```
function dist = max_distance(p)
    global x y
    dist = 0.0;
    for i=1:length(x)
        dist = max(dist, pdist([p; x(i), y(i)], 
                                 'euclidean'));
    end
```
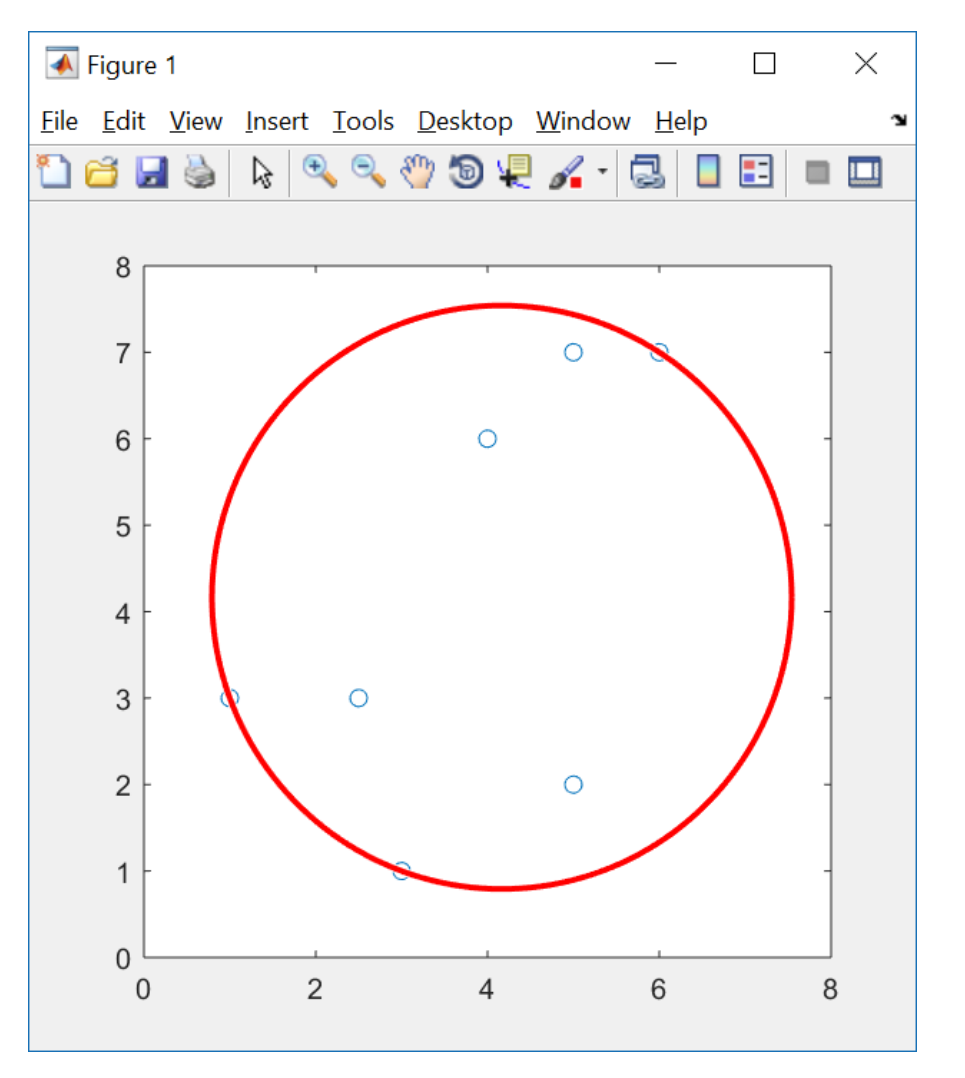

**end**

# Minimum enclosing circle in MATLAB (trace)

#### **enclosing\_circle\_trace.m**

```
global x y trace_x trace_y
x = [1.0, 3.0, 2.5, 4.0, 5.0, 6.0, 5.0];
y = [3.0, 1.0, 3.0, 6.0, 7.0, 7.0, 2.0];
\text{trace } x = [1;trace y = [];
c = fminsearch(C(x) max distance(x), [0,0]);
hold on
plot(x, y, "o", 'color', 'b', 'MarkerFaceColor', 'b'); 
plot(trace_x, trace_y, "*-", "color", "g");
plot(c(1), c(2), "o", 'color', 'r', 'MarkerFaceColor', 'r'); 
viscircles(c, max_distance(c),"color","red");
function dist = max_distance(p)
    global x y trace_x trace_y
    trace x = [trace x, p(1)];trace y = [\text{trace } y, p(2)];
    dist = 0.0;
    for i=1:length(x)
        dist = max(dist, pdist([p; x(i), y(i)], 'euclidean' ));
    end
end
```
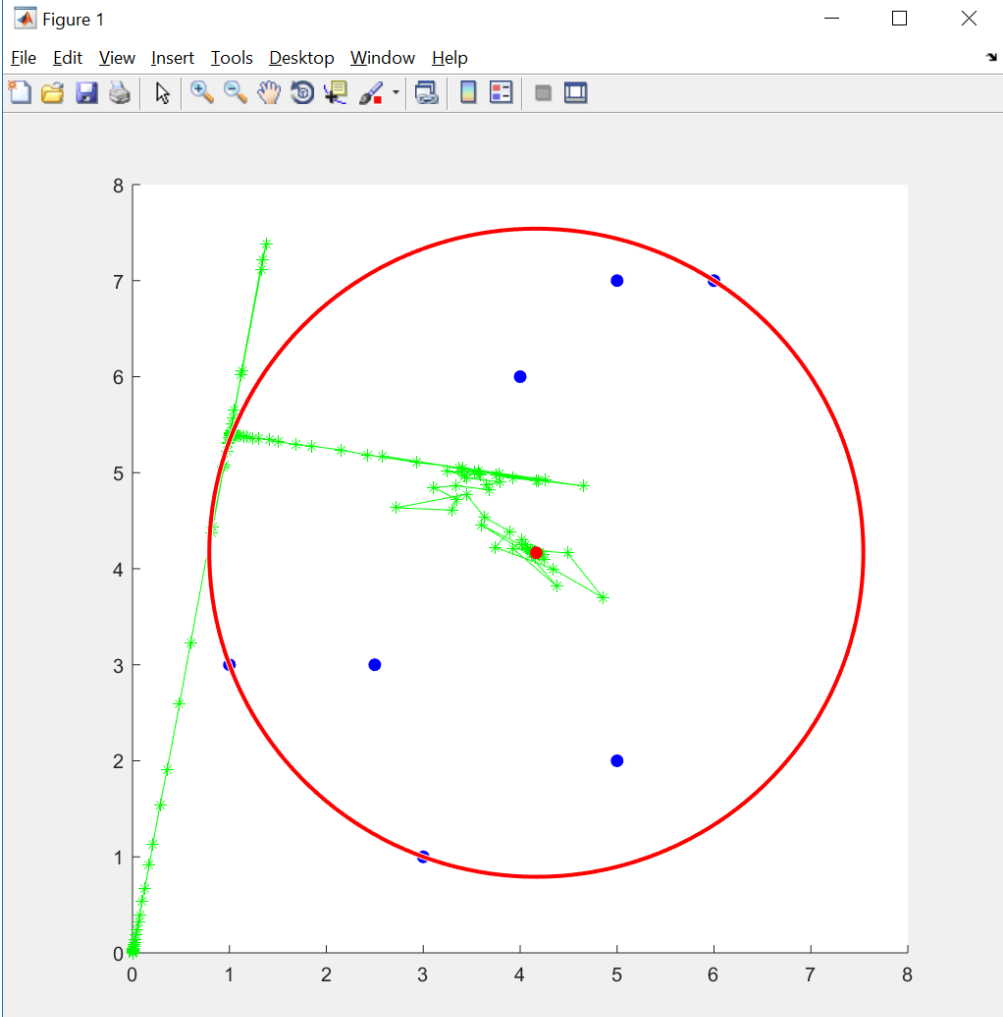

## Minimum enclosing circle in Python

#### **enclosing\_circle.py**

```
from math import sqrt
from scipy.optimize import minimize
import matplotlib.pyplot as plt
x = [1.0, 3.0, 2.5, 4.0, 5.0, 6.0, 5.0]
y = [3.0, 1.0, 3.0, 6.0, 7.0, 7.0, 2.0]
def dist(p, q):
    return sqrt((p[0]-q[0])**2 + (p[1]-q[1])**2)
def max_distance(c):
    return max([dist(p, c) for p in zip(x, y)])
c = minimize(max distance, [0.0, 0.0], \ \ \}method="nelder-mead").x
ax = plt.gca()
ax.set_xlim((0, 8))
ax.set_ylim((0, 8))
ax.set_aspect("equal")
plt.plot(x, y, "g.")
ax.add_artist(plt.Circle(c, max_distance(c), \
                          color="r", fill=False))
plt.show()
                          manually set axis (force circle inside plot)
                                        import modules
                              force optimization method
```
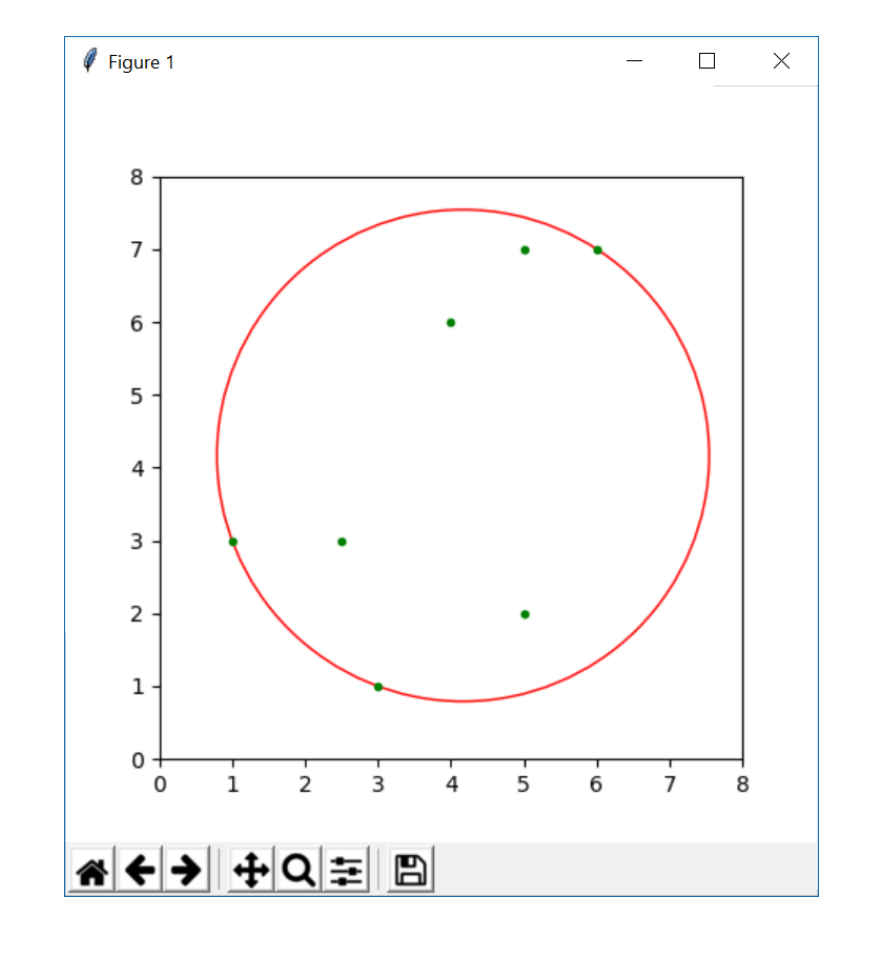

## Minimum enclosing circle in Python (trace)

#### **enclosing\_circle\_trace.py**

```
from math import sqrt
from scipy.optimize import minimize
import matplotlib.pyplot as plt
x = [1.0, 3.0, 2.5, 4.0, 5.0, 6.0, 5.0]
y = [3.0, 1.0, 3.0, 6.0, 7.0, 7.0, 2.0]
trace = []
def dist(p, q):
    return sqrt((p[0]-q[0])**2 + (p[1]-q[1])**2)
def max_distance(c):
    trace.append(c)
    return max([dist(p, c) for p in zip(x, y)])
c = minimize(max_distance, [0.0, 0.0], 
             method="nelder-mead").x
ax = plt.gca()
ax.set_xlim((0, 8))
ax.set_ylim((0, 8))
ax.set_aspect("equal")
plt.plot(x, y, "g.")
plt.plot(*zip(*trace), "b.-")
ax.add_artist(plt.Circle(c, max_distance(c), 
                         color="r", fill=False))
plt.show()
```
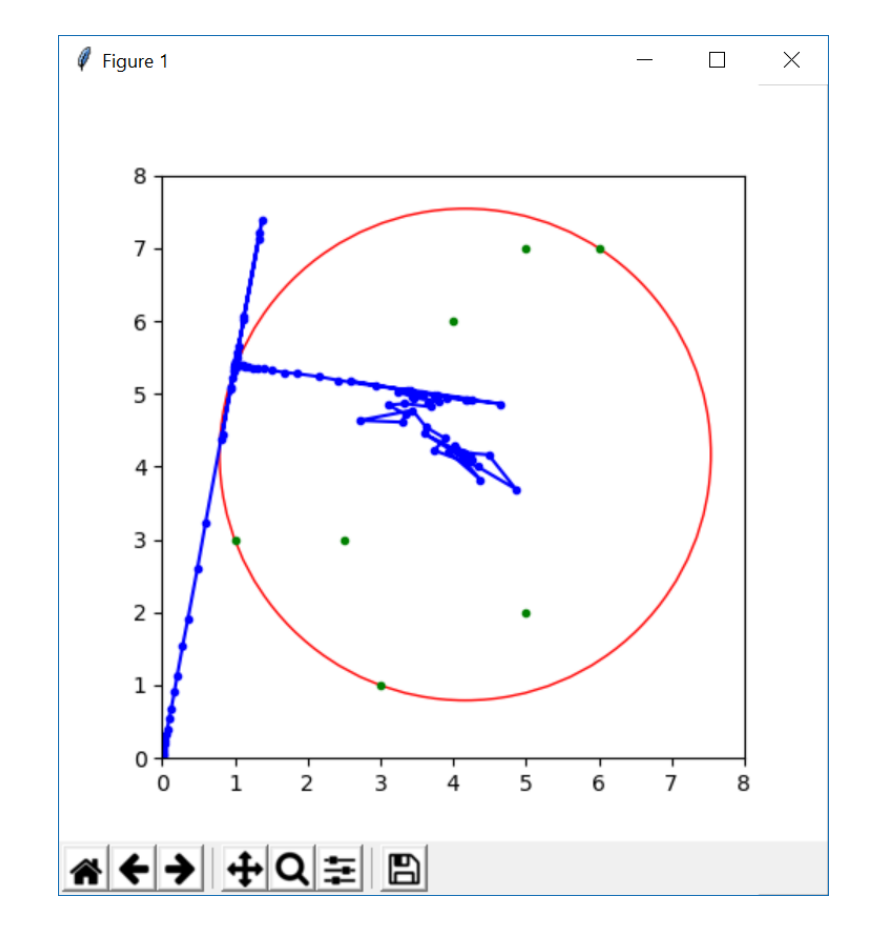

### Minimum enclosing circle – search space

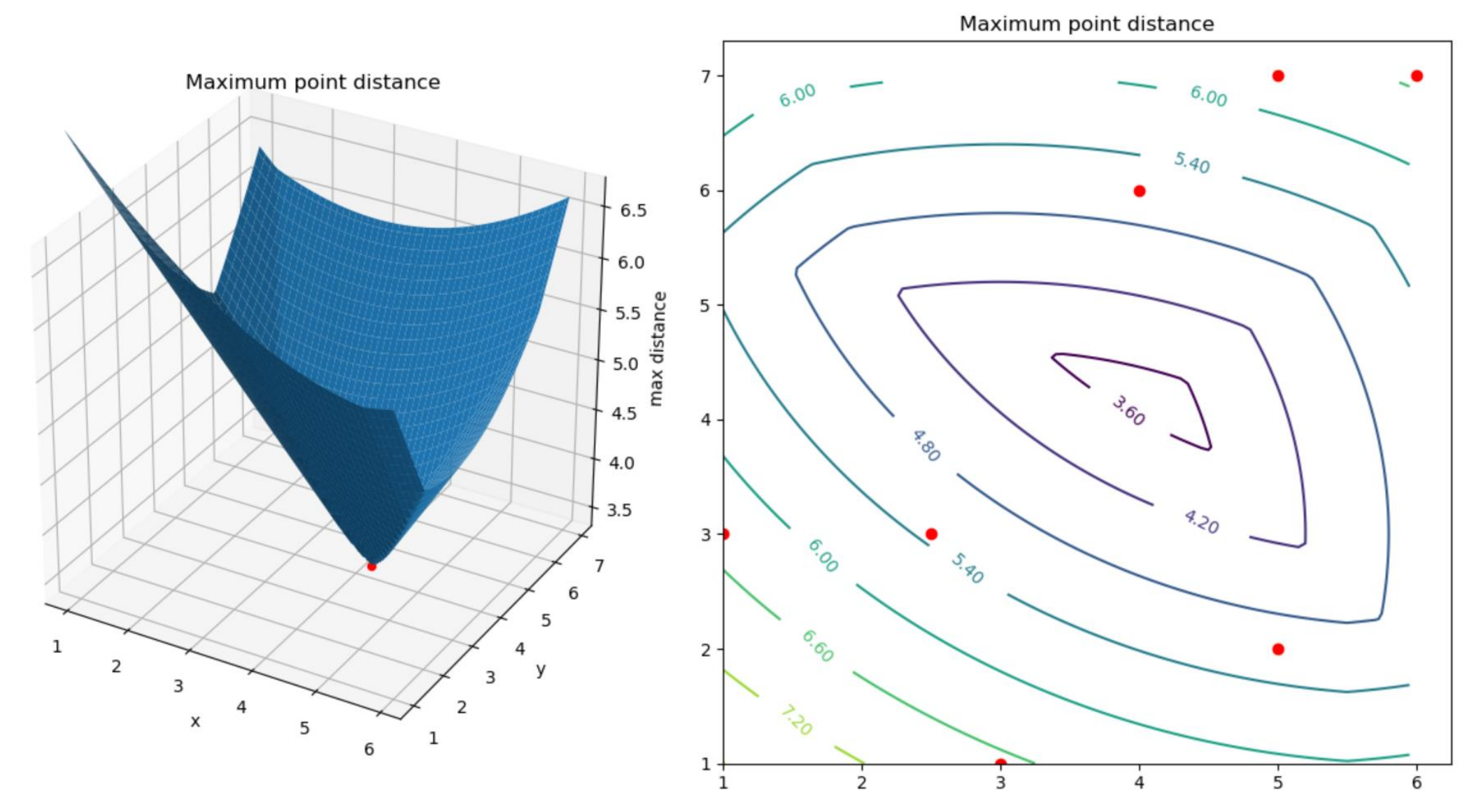

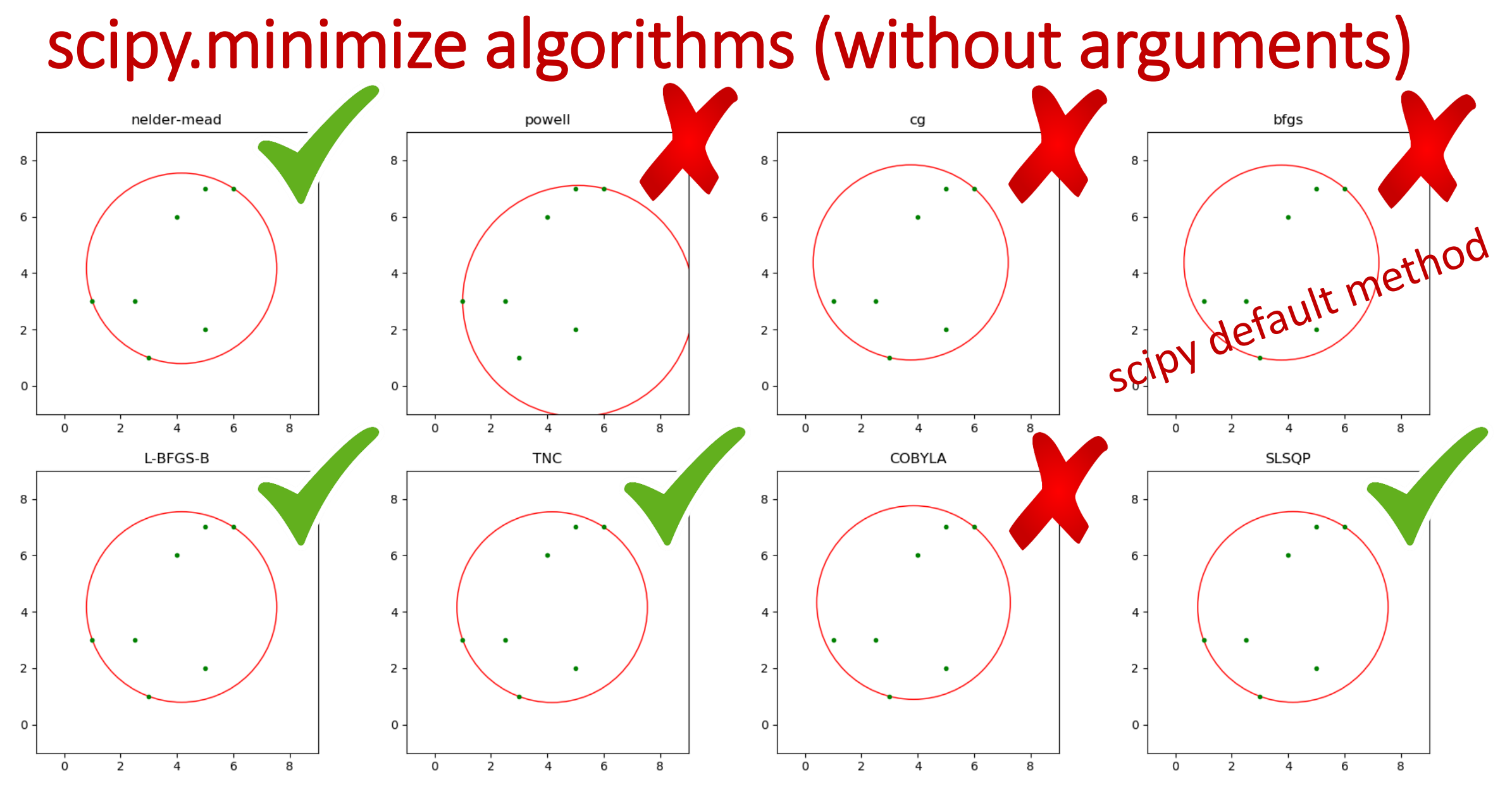

https://docs.scipy.org/doc/scipy/reference/generated/scipy.optimize.minimize.html